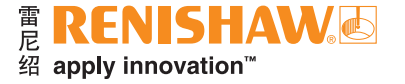

# **CARTO Compensate (误差补偿)**

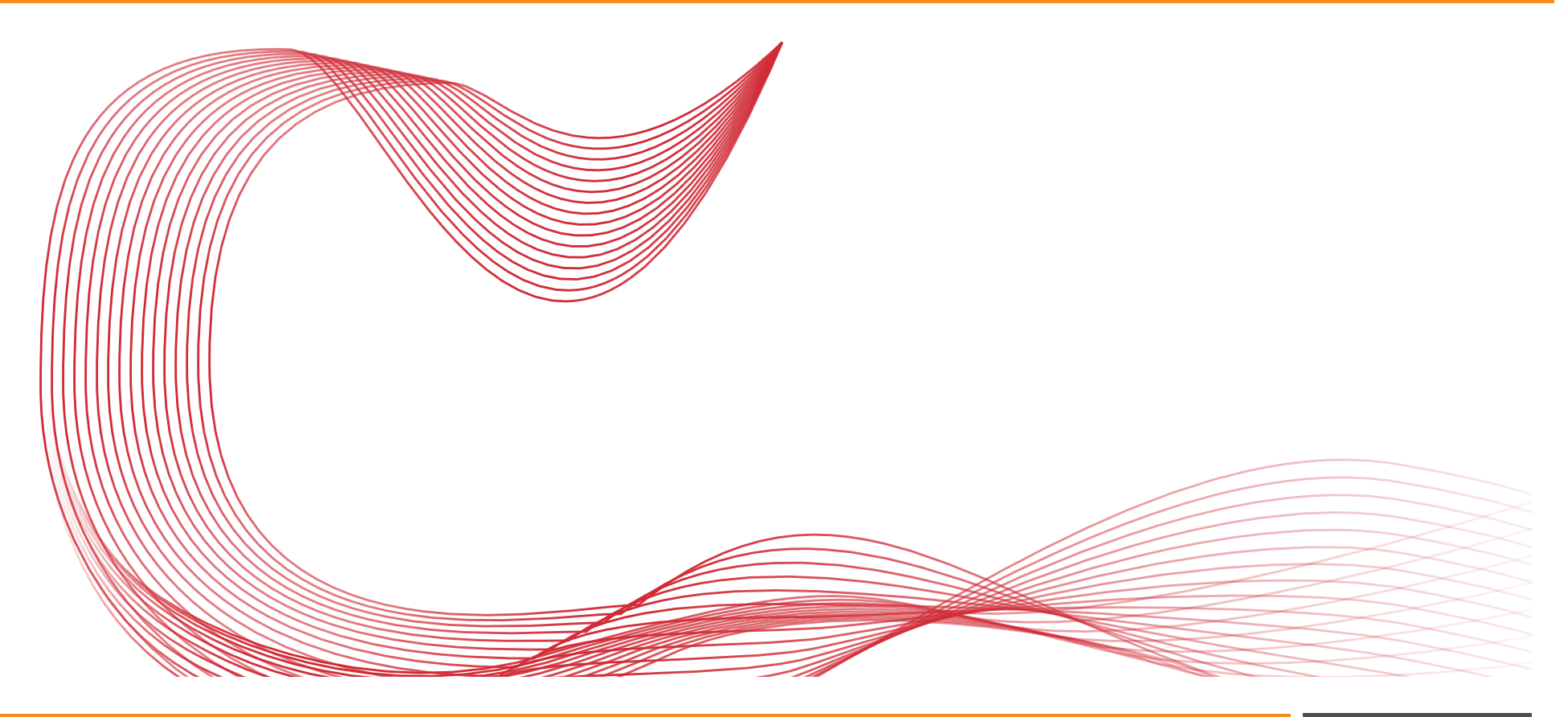

[www.renishaw.com.cn/carto](https://www.renishaw.com.cn/zh/carto-software-suite--31845) <mark> </mark> <mark>三</mark>)#雷尼绍

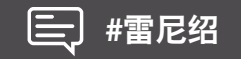

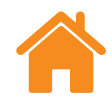

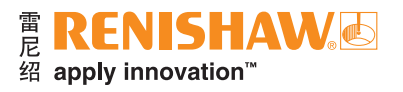

本页空白。

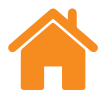

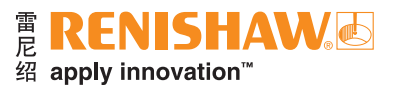

### 目录

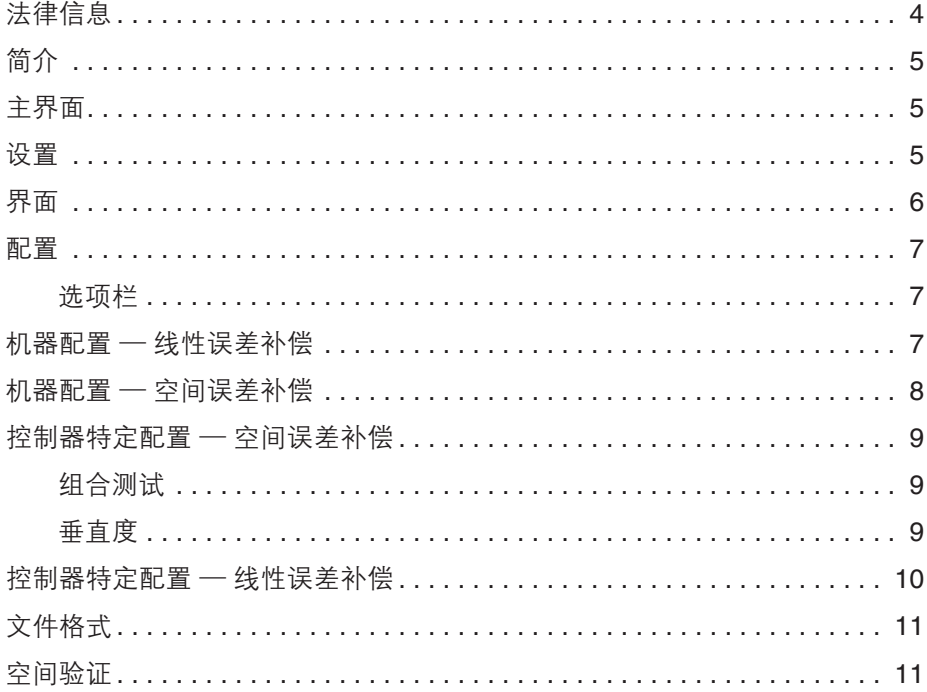

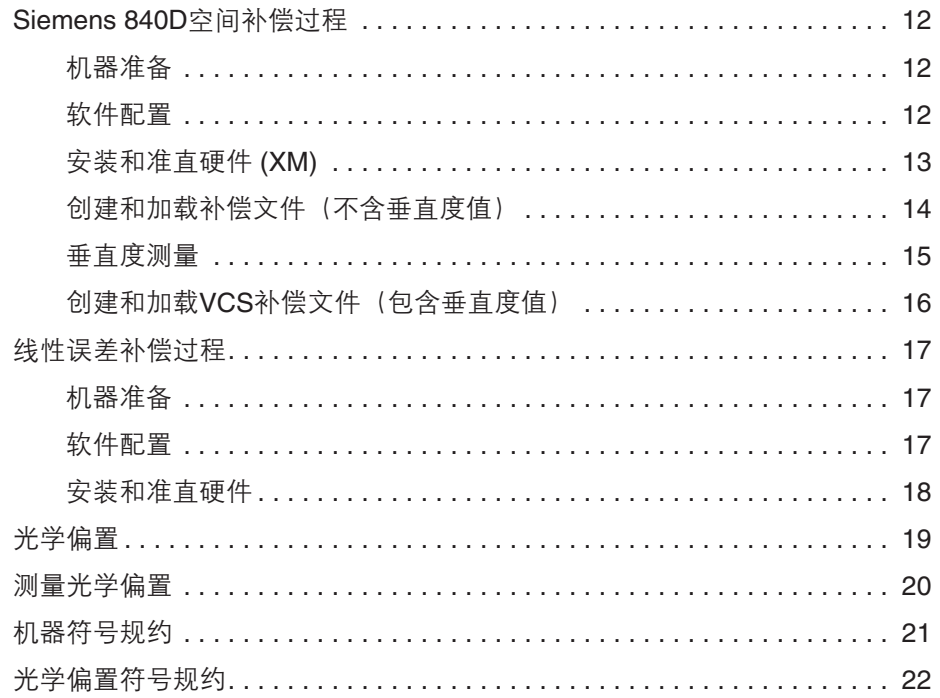

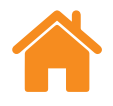

#### <span id="page-3-0"></span>法律信息

#### 条款、条件和保修

除非您和Renishaw达成并签署单独的书面协议,否则此等设备和/或软件应根 据其随附的《Renishaw标准条款和条件》出售,或者您也可以向当地的Renishaw 分支机构索取前述的《Renishaw标准条款和条件》。

Renishaw为其设备和软件提供有限保修(如《标准条款和条件》所载),前提 是此等设备和软件完全按照Renishaw相关文档中的规定进行安装和使用。如需 详细了解保修信息,您应参阅《Renishaw标准条款和条件》。

您从第三方供应商处购买的设备和/或软件应受限于其随附的相应条款和 条件。详情请联系第三方供应商。

安全须知

在使用激光系统之前,请先查阅《XL激光安全须知手册》(雷尼绍文档编号: M-9908-0363)或《XM激光安全须知手册》(雷尼绍文档编号:M-9921-0202)。

<span id="page-4-0"></span>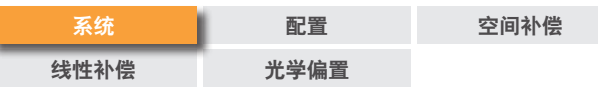

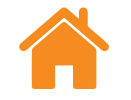

## 简介

此软件可使用通过XL-80激光干涉仪、XM-60多光束激光干涉仪和XR20 无线型回转轴校准装置获得的数据,针对特定的机器控制器创建误差补偿表。

可选的Compensate (误差补偿) 软件目前支持以下控制器:

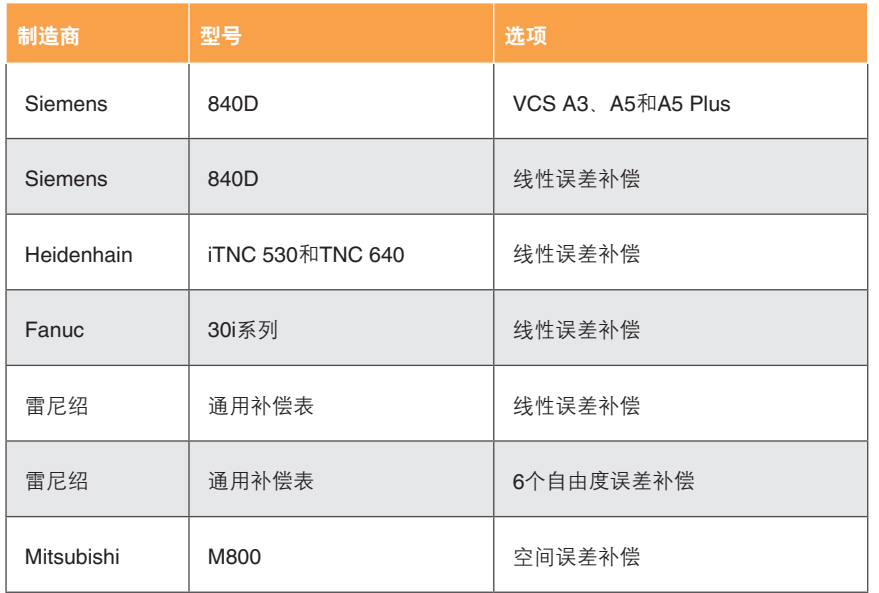

主界面

在主界面上,用户可以创建新的空间或线性误差补偿项目,基于现有项目创建 新的误差补偿项目,或打开现有项目。如果选择现有项目,则将从现有项目中加载 机器配置和轴信息。选择"箭头"图标,即可随时返回主界面。

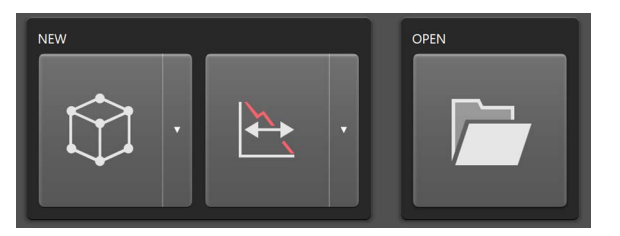

### ☆ 设置

主题 — 为Compensate选择 "浅色"或 "深色" 外观。

应用 — Compensate将在生成补偿文件后默认打开输出文件夹,并且不会阻止发出 覆盖输出文件的警告。

帮助改进**CARTO** — 选择是否共享技术信息以帮助改进CARTO。

帮助 — 打开帮助内容和使用指南。

 $\sim$  **CARTO的版本信息。** 

通知 — 软件通知, 例如检查更新。

<span id="page-5-0"></span>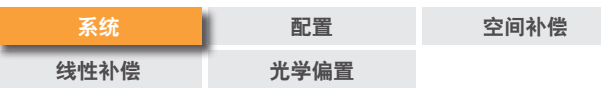

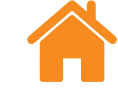

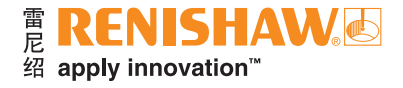

### 界面

#### 下图重点介绍了Compensate软件界面的主要特点。

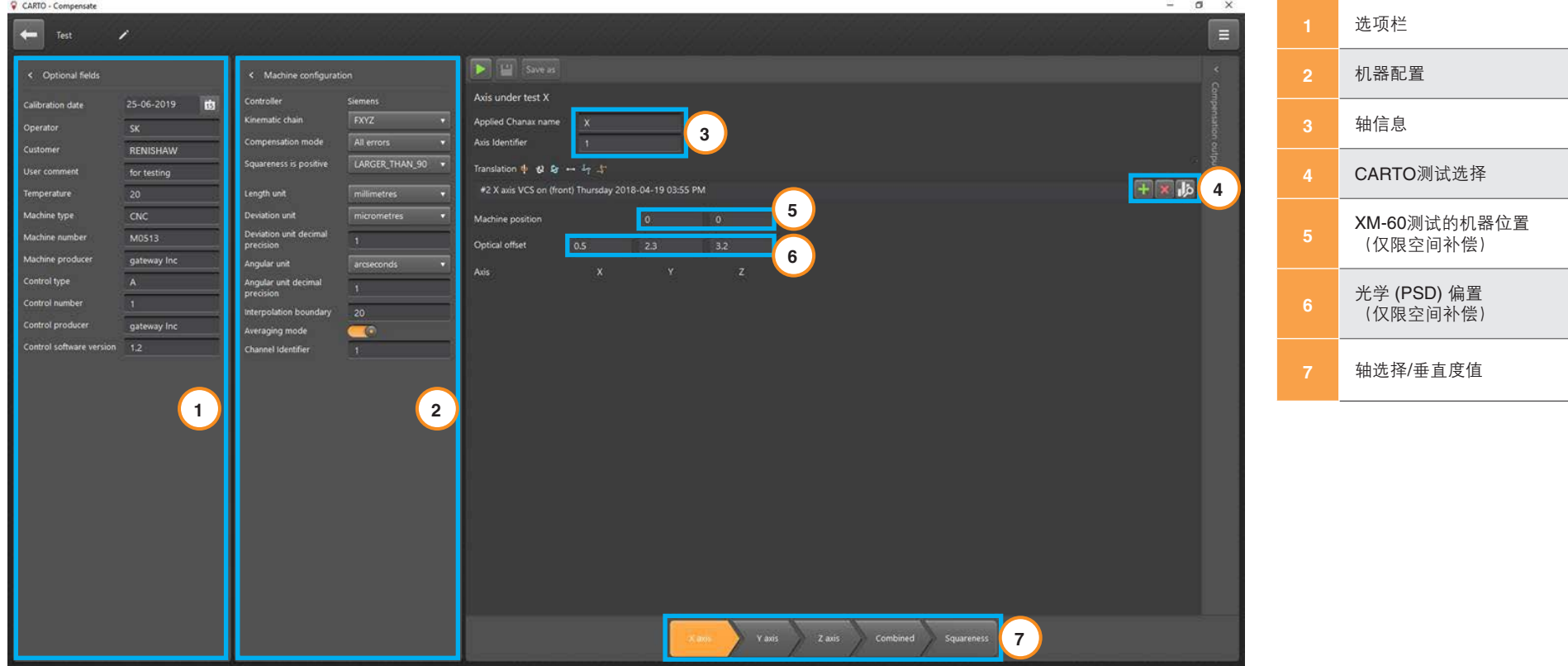

注:上图以Siemens空间补偿屏幕为例。

<span id="page-6-0"></span>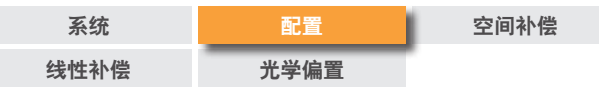

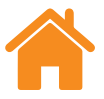

### 配置

#### 选项栏

- 校准日期 文件创建日期。
- 操作员 输入执行测试的操作人员姓名。
- 客户 如需要,输入客户名称。
- 用户备注 输入任何项目相关信息。
- 温度 测量期间的环境温度。
- 机器类型 机床类型。
- 机器编号 机器序列号。
- 机器制造商 机床制造商名称。
- 控制器类型 CNC的类型。
- 控制器编号 CNC的编号。
- 控制器制造商 控制器的制造商。
- 控制器软件版本 创建补偿项目所使用的CNC软件版本。
- 机器配置 线性误差补偿
- 控制器 正在应用补偿的控制器类型。
- 按照**ISO 230-1**标准显示通道名称 在ISO和VDI标准之间切换误差通道 名称的显示方式。
- 通道 将要补偿的机器通道。
- 补偿类型 选择单向或双向补偿。
- 运行方向 当应用单向补偿时,请选择正向运行、反向运行或两者的平均值。
- 计算类型 在增量式和绝对式误差补偿之间选择。
- 补偿单位 选择补偿单位。
- 长度**/**位置单位 机床的长度单位。
- 偏差单位和小数位数 所显示的线性和直线度误差值的小数位数。
- 角度单位和小数位数 所显示的角度误差值的小数位数。
- 补偿分辨率 设定将要使用的补偿分辨率。
- 符号规约 将计算得出的补偿表的符号设置为"误差值"或"补偿值"。
- 目标单位和分辨率 选择将要使用的目标单位和分辨率。
- 参考位置 设定补偿的参考位置。
- 补偿起点 设定补偿的开始位置。
- 补偿终点 设定补偿的结束位置。
- 补偿间距 设定将要使用的补偿间距。
- 补偿点数 调整将要使用的补偿点数。
- 添加文件 直接从Explore(数据浏览)数据库中添加一份测量文件。
- 删除文件 从Compensate项目中移除一份测量文件。

<span id="page-7-0"></span>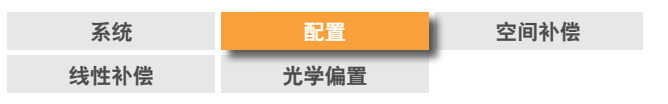

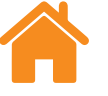

- 分析 选择"分析"图标,即打开Explore并显示通过所选的测试获得的 数据。有关如何使用Explore的详细信息,请参阅《CARTO Explore(数据 浏览)使用指南》(雷尼绍文档编号:F-9930-1029)。
- 选择回转轴模式 在线性和回转轴补偿之间选择。

#### 机器配置 — 空间误差补偿

**•** 机械结构链 — 描述从工件到刀具之间的机械结构链。

示例:

- **FXYZ**:工件固定在机架上,而且工件与刀尖之间的机械结构链为X-Y-Z (MCS-UCS)。
- **YFXZ**:沿Y轴移动工件,沿X-Z轴移动刀具。
- 平均模式 此模式允许用户在两种补偿类型之间切换:
	- 开启平均模式,单向 生成一份包含反向间隙值的补偿值表格。
	- 关闭平均模式,双向 按正向运行和反向运行计算各自的补偿值。
	- 通道 机器轴的通道。仅用于多通道机床。
- 垂直度为正 此关键词用于选择垂直度角度的定义:
	- RIGHT HANDED xwz > 0: X轴和Z轴之间的角度小于90°。
	- LARGER THAN 90 xwz > 0: X轴和Z轴之间的角度大于90°。

<span id="page-8-0"></span>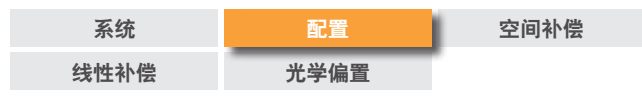

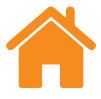

#### 控制器特定配置 — 空间误差补偿

#### **Siemens 840D**空间补偿

- 补偿模式 Compensate仅支持"全部误差"采集模式。(Compensate使用 "全部误差"方法,允许用户在应用任何3D补偿之前采集所有激光测量数据。 该方法需要用户针对每次设定精确地测量光学镜组和非移动轴的位置。)
- 插补边界条件 空间补偿软件 (VCS) 可应用两份VCS文件;例如:在不同的 环境温度下或使用不同重量的刀具测量生成的文件。用户需要提供在该等 插补边界值之一的实际温度或重量。
- 通道标识符 将要补偿的机器通道。此编号还用于生成VCS文件名称。
- 所应用的**Chanax**名称 选填的关键词;在默认情况下,VCS将补偿三条几 何轴。如果不需要这样做,则必须使用这些关键词指定将要补偿的轴。该赋值 右侧的值必须为通道轴的有效名称;即机器数据 "20080 AXCONF CHANAX NAME\_TAB"中的元素。
- 轴标识符 与指定轴相关联的编号。此编号还用于生成VCS文件名称。
- 机器位置 当采集测量数据时,两条静止轴的机器位置。
- 光学偏置 在机器坐标系方向上,从接收器中的位敏元件 (PSD) 到主轴基准 线之间的距离 (±10 mm)([请参阅光学偏置示意图了解符号规约](#page-21-0) — 第**22**页)。
- 轴 机器位置和光学偏置所对应的轴 (X, Y, Z)。

#### 组合测试

**•** 选择将要执行组合补偿的轴 — 在测量过程中可随时创建补偿输出。这意味 着,可使用来自一、二或三条轴的数据来测试VCS文件。如果需要在测量完成 后验证每条轴,则适用此方法。

#### 垂直度

使用以下任一产品均可执行垂直度测量:

- QC20球杆仪
- XK10激光校准仪
- XL-80激光干涉仪
- 花岗岩方箱

将垂直度值手动输入到Compensate中。如果使用QC20球杆仪和"LARGER\_ THAN 90",则Ballbar 20软件中显示的数值为需要输入到Compensate中的正确 符号规约。

<span id="page-9-0"></span>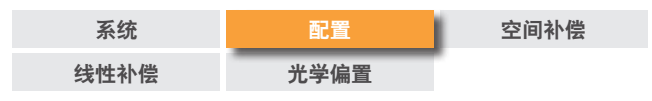

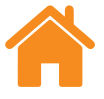

#### 控制器特定配置 — 线性误差补偿

**Siemens 840D**线性误差补偿

- 所用的机器补偿 选择所应用的补偿是针对光栅尺还是电机编码器。
- 激活模态功能 启用或禁用控制器上的模态功能。

#### **Heidenhain iTNC 530**和**TNC 640**线性误差补偿

- 单独的反向间隙值 选择是否将计算得出的反向间隙值包含在补偿输出 文件中。
- 补偿模式 针对XM-60测试, 选择仅线性补偿或线性与直线度补偿。
- 补偿输出 选择是否生成新的补偿文件,或者将线性数据合并到现有的 补偿文件中。

#### **Fanuc 30i**系列线性误差补偿

- 导入参数文件 **(CNCPARA.txt)** 在正在应用补偿的机器控制器上浏览找到 CNC参数文件并导入。
- 所选轴 将要补偿的轴。
- 最小极限 机器的物理负极限位置。
- 最大极限 机器的物理正极限位置。
- 参考位置的误差 设定在参考位置处的误差。
- 负极限的补偿点序号 这些参数指定了线性误差表中将存储补偿值的 寄存器位置。所选的负极限值应确保所有补偿点均可存储到0至1535之间的 寄存器位置。
- 引用计数器大小 将线性误差表备份并在文本查看器中打开,即可识别 此值。通过杳看表格第一行中N与Q之间的数字,即可确定引用计数器的 大小。示例如下:

#### N10000Q0PO

在这种情况下,所有Fanuc 30i系列控制器的默认引用计数器大小均为 10000。此值由机器制造商定义,不得更改。

#### 雷尼绍空间和线性误差补偿

- 类型 在LEC.REN和LEC2.REN之间选择文件输出格式。
- 使用旧版格式 启用或禁用旧版文件格式。

<span id="page-10-0"></span>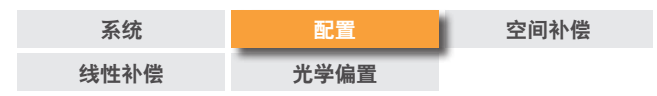

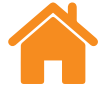

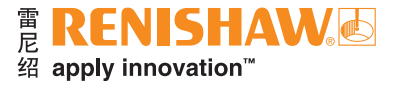

### 文件格式

当生成补偿文件时,Compensate将以控制器特定格式创建文件,而且该文件 可以直接传输至控制器中。

### 空间验证

将VCS文件传输到机床上之后,必须验证补偿。

可通过以下任一方法进行验证:

**XM-60** — 在每条轴上测量三个不同的位置,在整个机器工作空间中获得一致的 结果。

**QC20** — 在机器上多个不同位置采集测试数据,在整个机器工作空间中获得 一致的结果。该测试也反映机器插补精度。

**XL-80** — 采集穿过机器工作空间的体对角线。

测头测量 — 使用机床测头测量不同长度的量块。这与坐标测量机误差补偿 验证过程相同。

<span id="page-11-0"></span>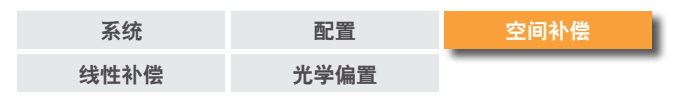

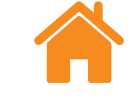

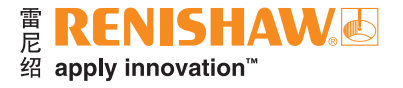

### **Siemens 840D**空间补偿过程

#### 机器准备

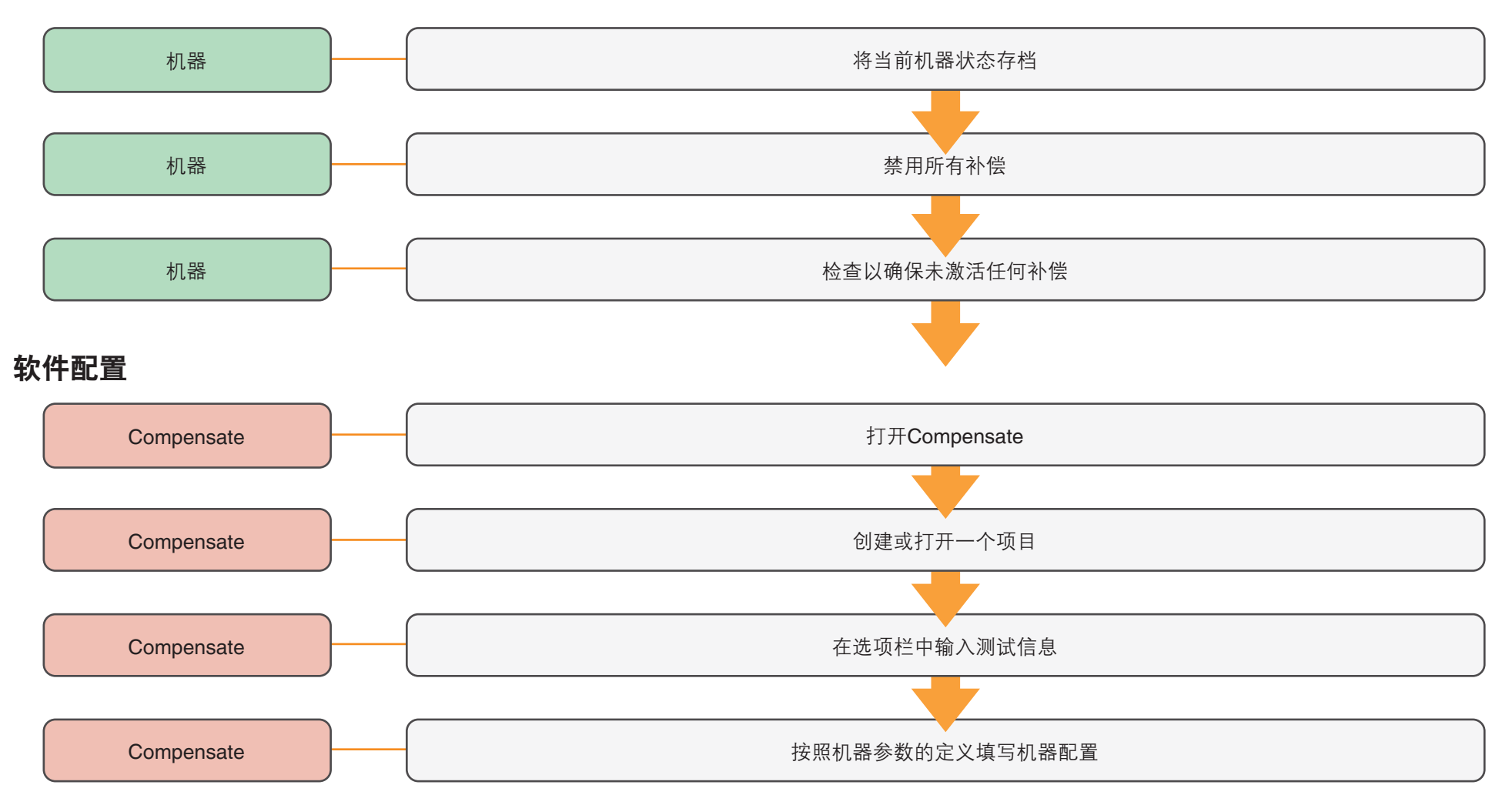

<span id="page-12-0"></span>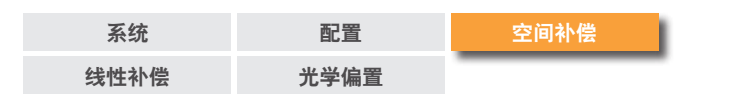

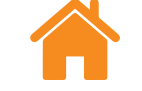

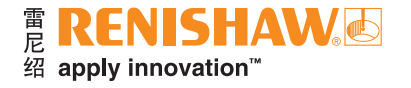

### 安装和准直硬件 **(XM)**

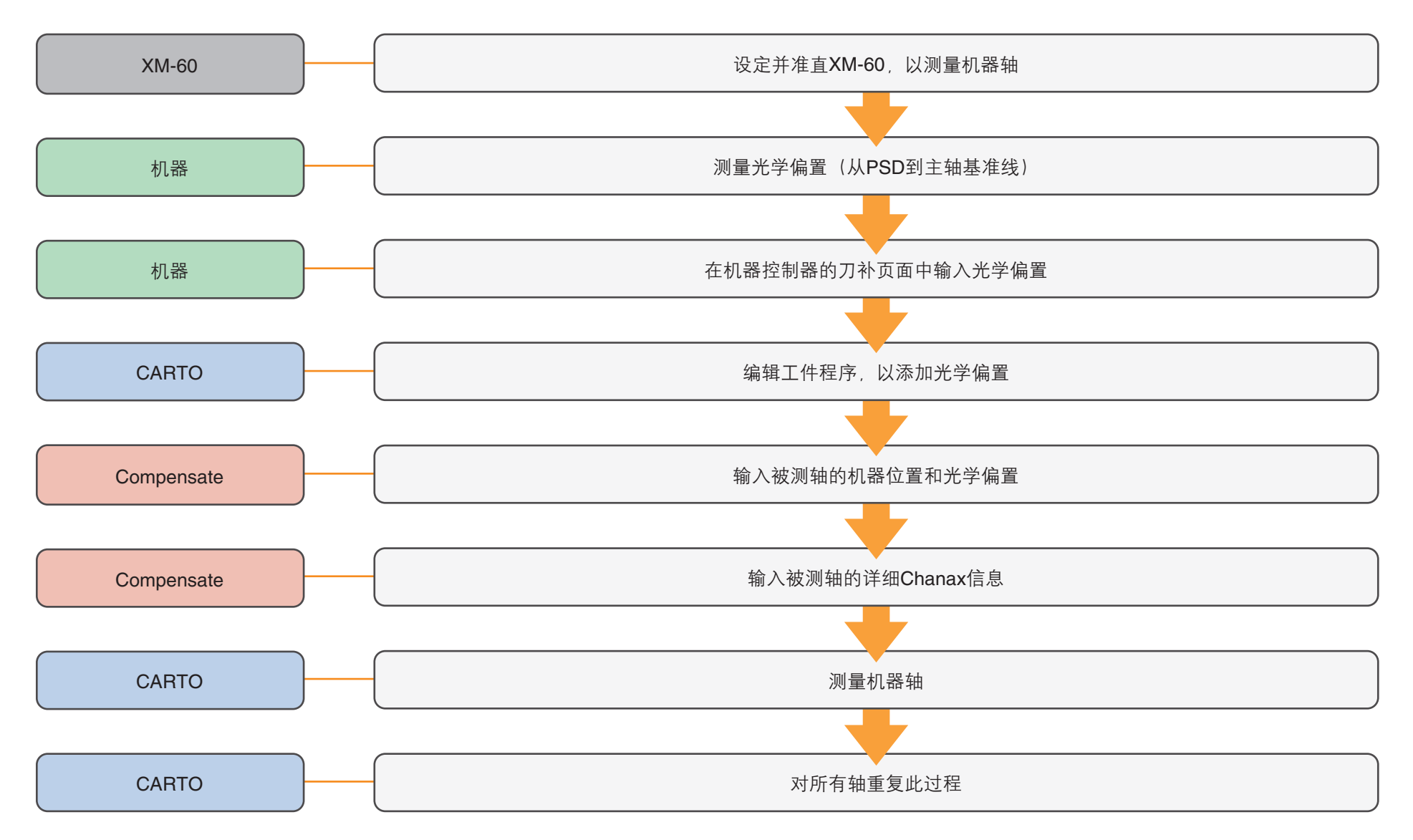

<span id="page-13-0"></span>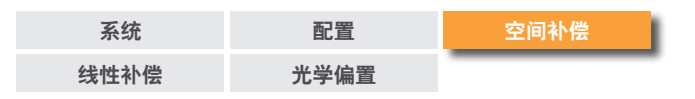

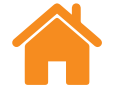

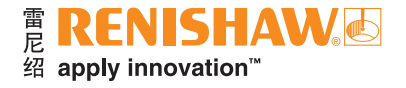

#### 创建和加载补偿文件(不含垂直度值)

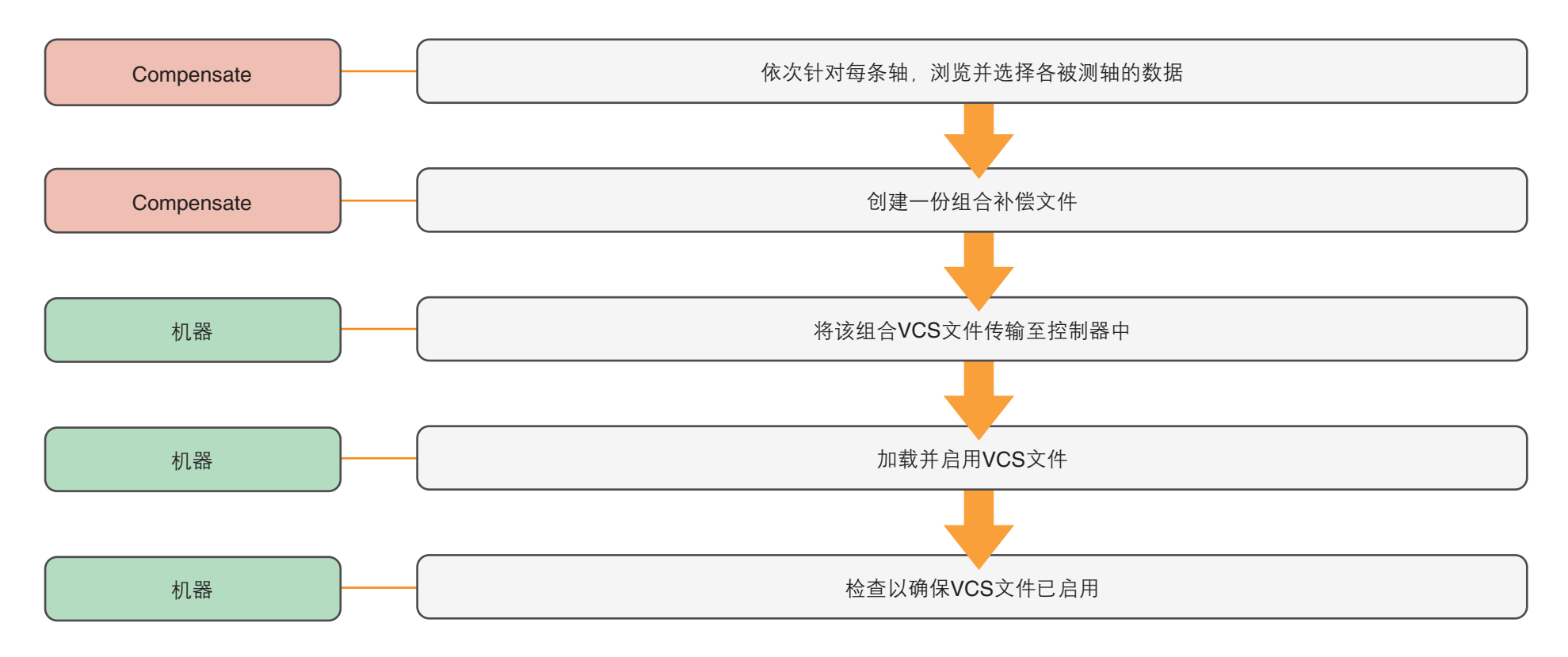

<span id="page-14-0"></span>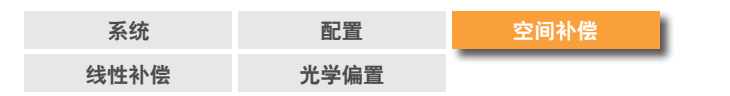

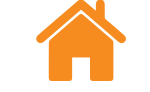

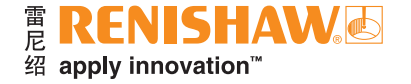

#### 垂直度测量

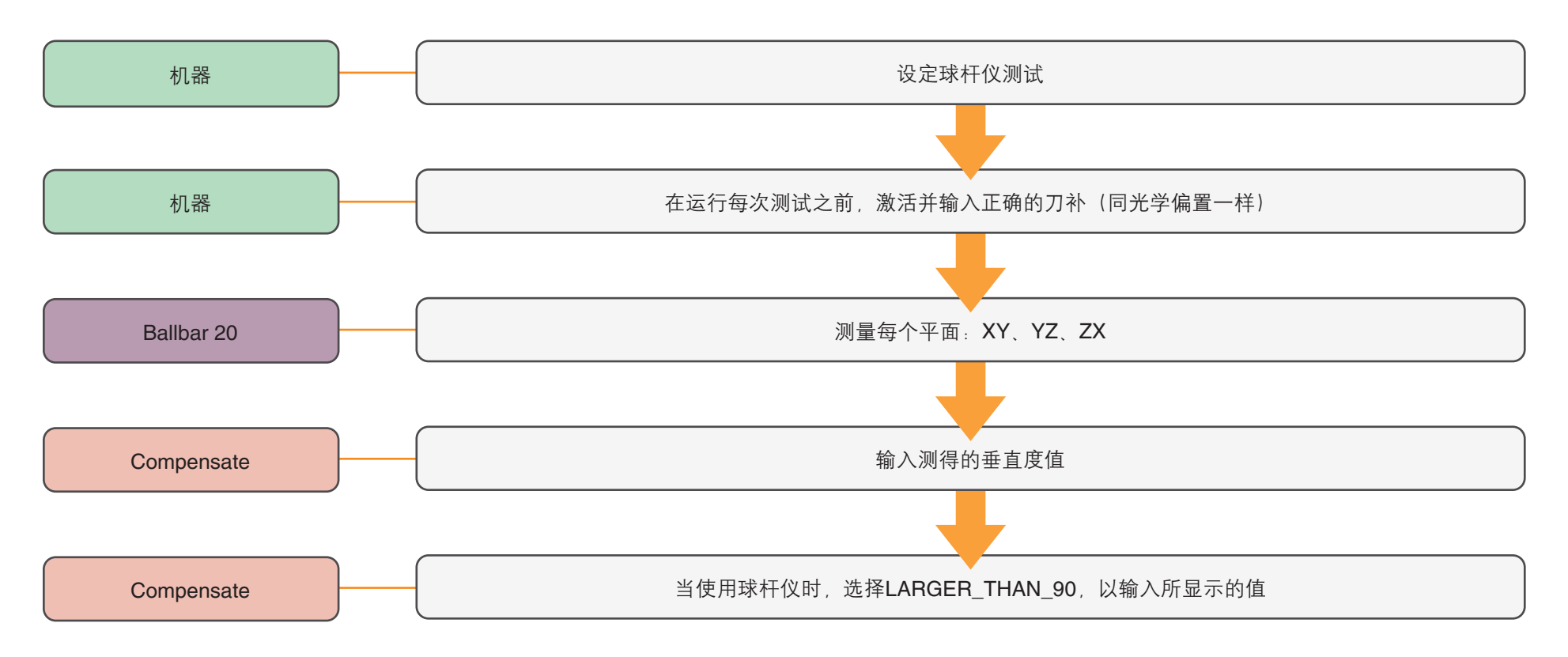

<span id="page-15-0"></span>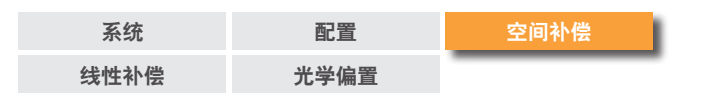

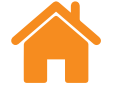

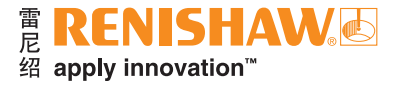

#### 创建和加载**VCS**补偿文件(包含垂直度值)

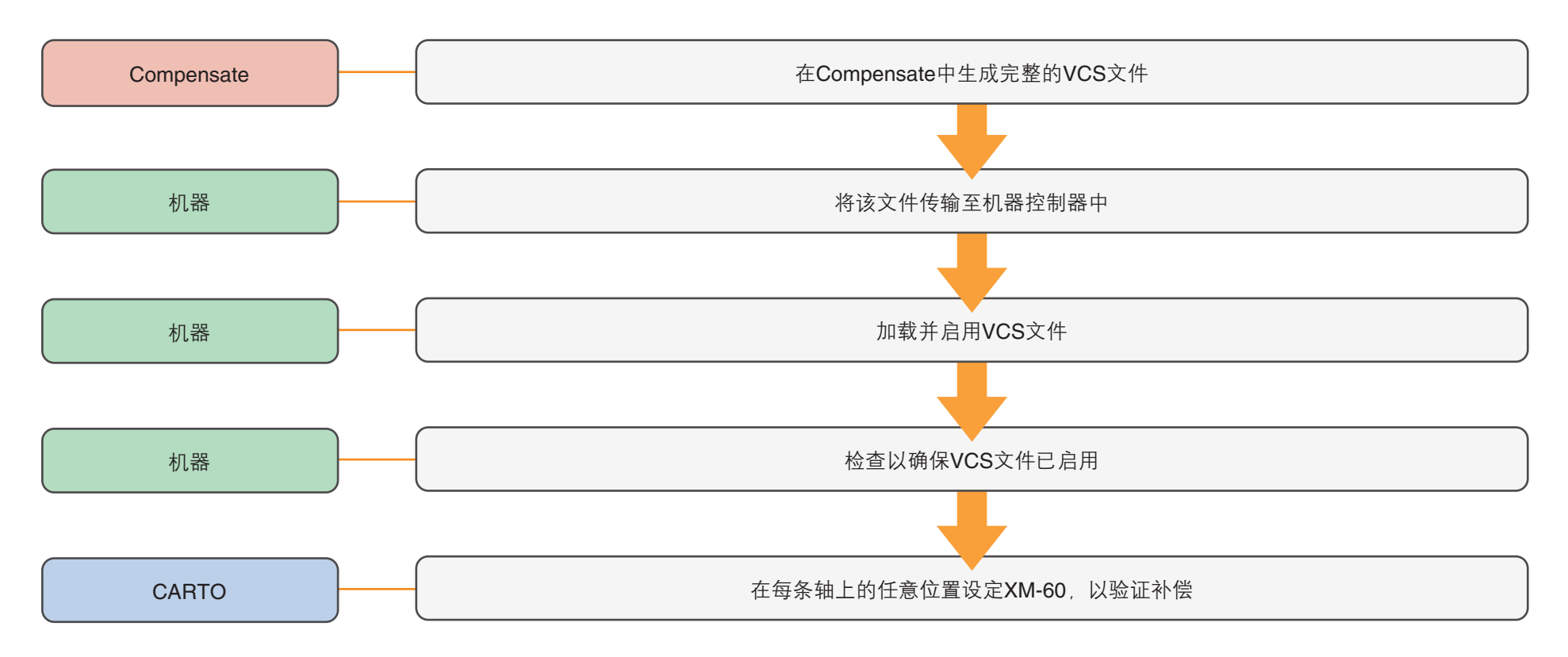

<span id="page-16-0"></span>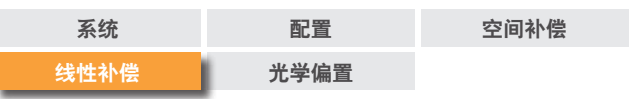

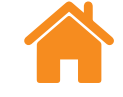

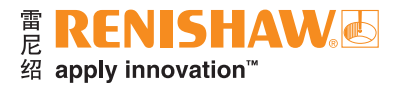

线性误差补偿过程

#### 机器准备

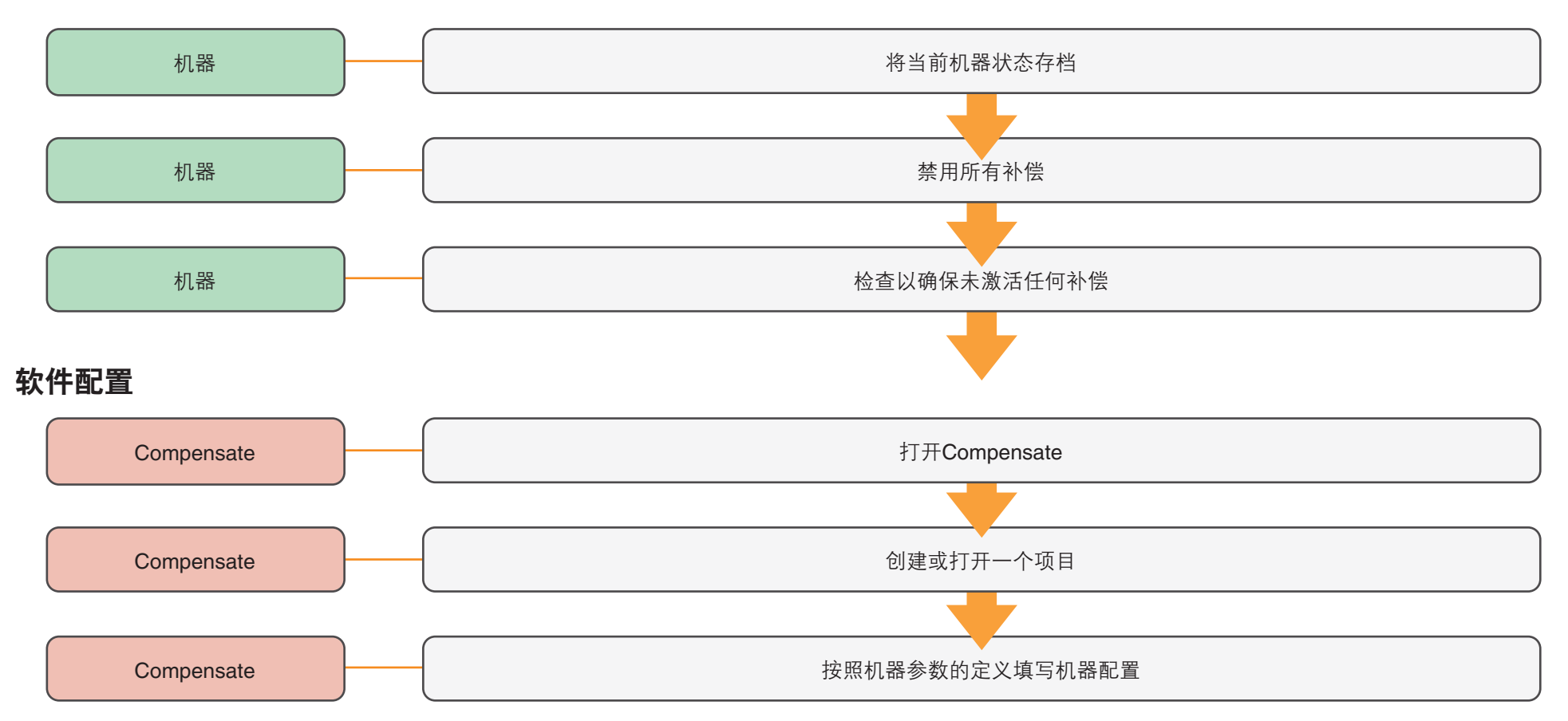

<span id="page-17-0"></span>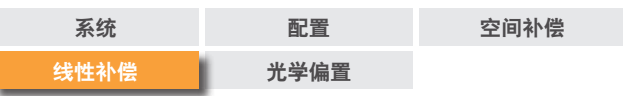

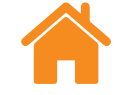

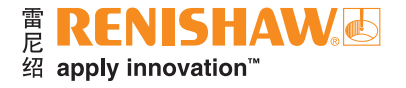

#### 安装和准直硬件

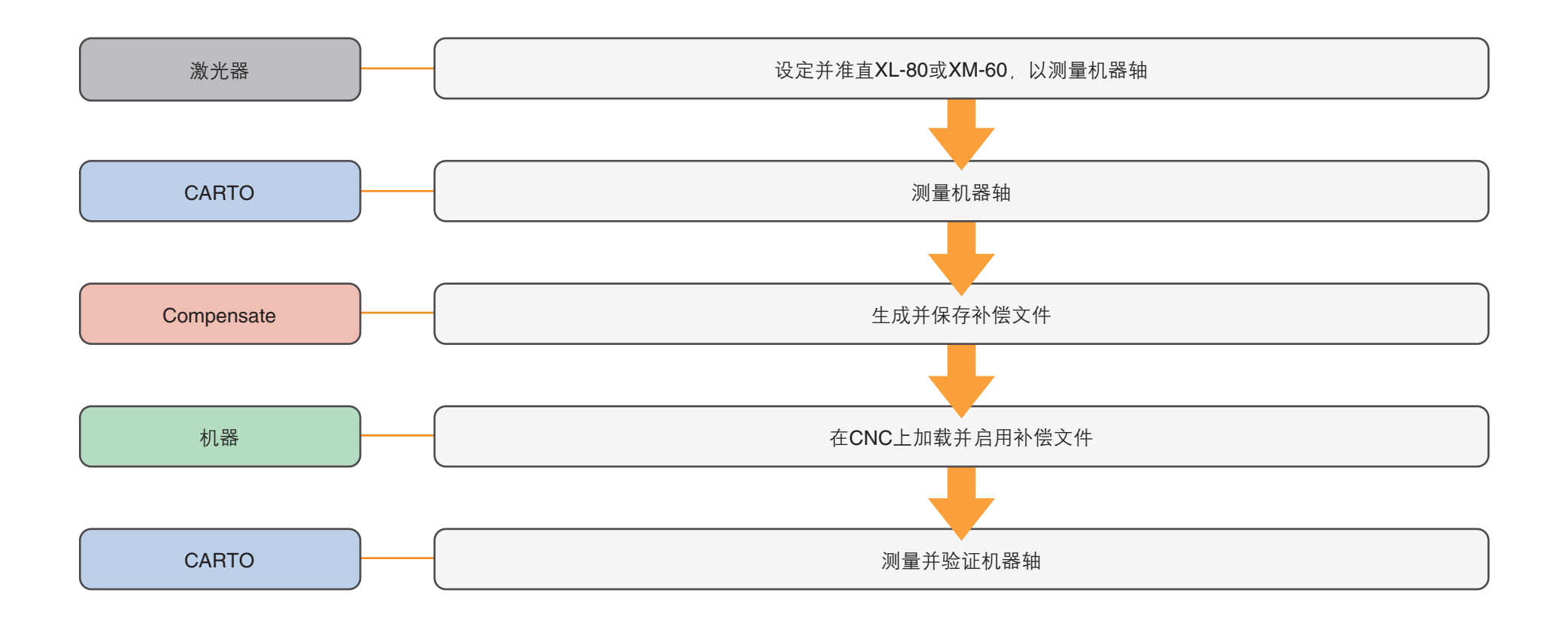

<span id="page-18-0"></span>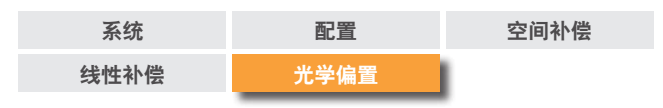

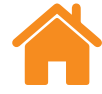

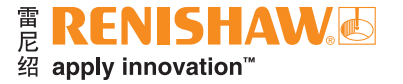

#### 光学偏置

光学偏置是在**PSD**与机床主轴的基准线和中心线之间测得的距离。

每条被测轴具有三个偏置距离以及相关联的符号规约。光学偏置对于了解测试过程中硬件的位置至关重要,而且这些偏置将应用于空间补偿表。

#### 接收器参考位置

PSD的位置是XM-60接收器上的参考点,所有测量均必须基于此点。

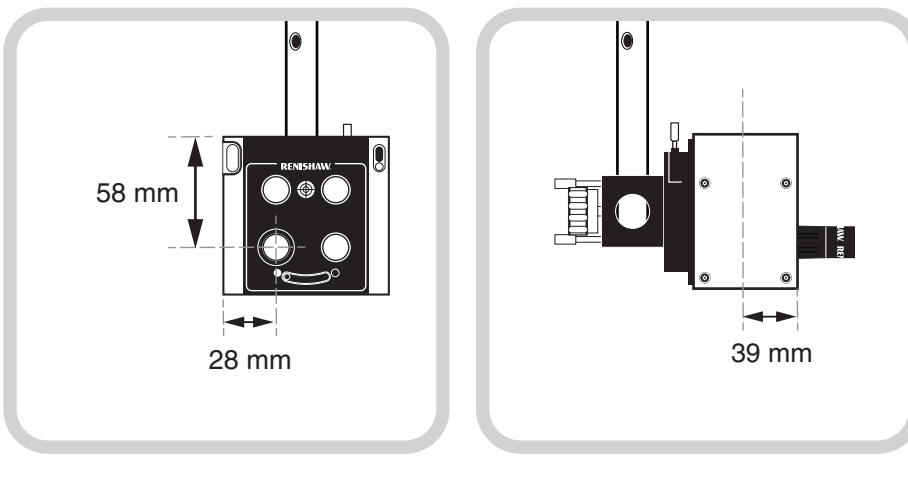

PSD光孔的中心,位于左下角。

当从接收器的正面看时,该参考位置是 当从接收器的侧面看时,PSD的位置 在距离正面39 mm处。

机器参考位置

光学偏置必须基于以下主轴位置进行测量。

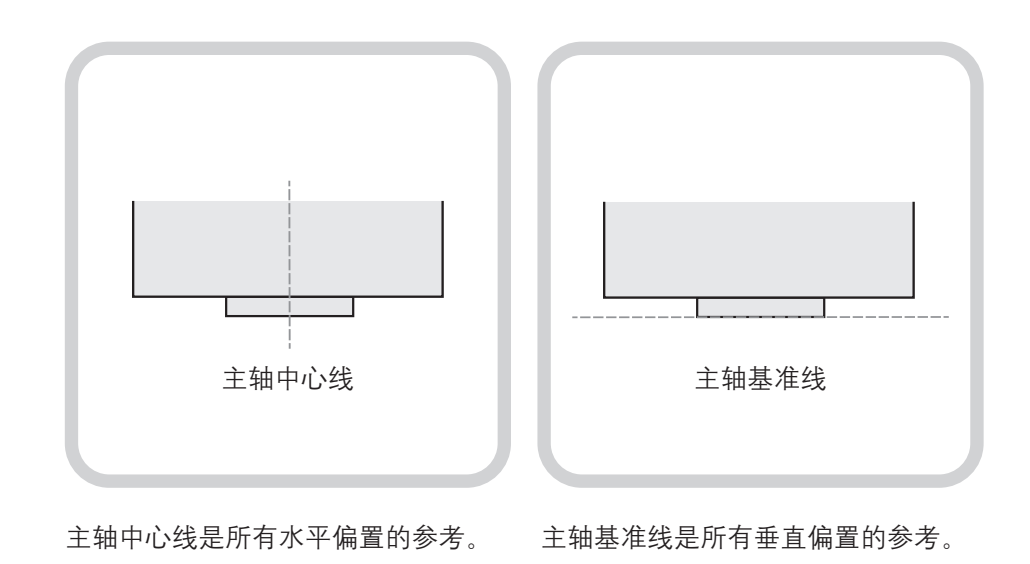

<span id="page-19-0"></span>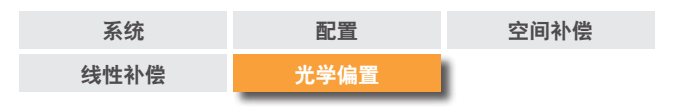

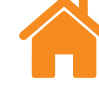

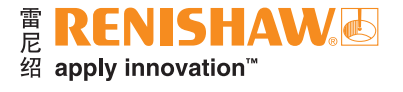

### 测量光学偏置

在下图的设定示例中,从PSD的位置到主轴中心线和主轴基准线之间有三个明确的偏置。偏置距离可使用标尺进行测量。

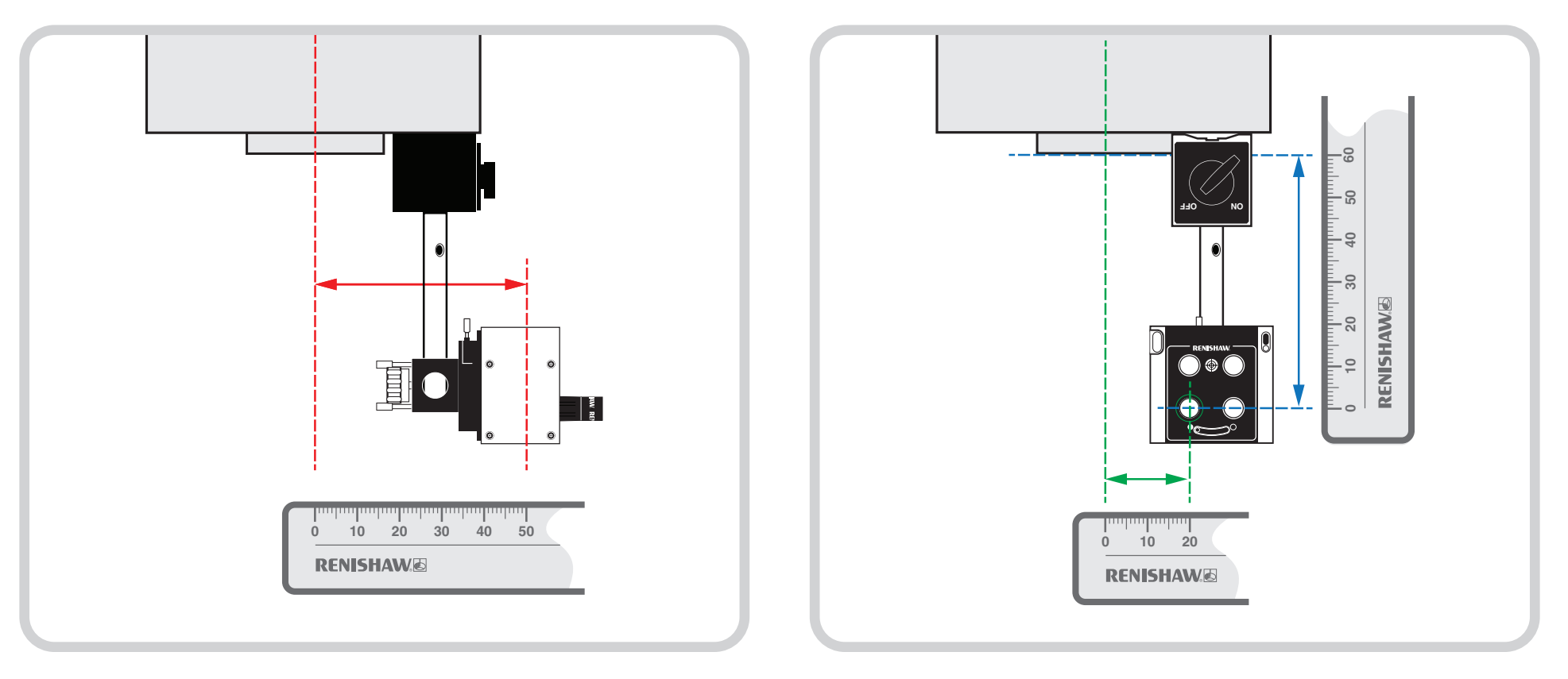

接收器与**主轴中心线**之间存在水平偏置。在此例中,偏置距离为50 mm。 接收器与**主轴中心线**之间存在水平偏置。在此例中,偏置距离为20 mm。

接收器与主轴基准线之间存在垂直偏置。在此例中, 偏置距离为60 mm。

<span id="page-20-0"></span>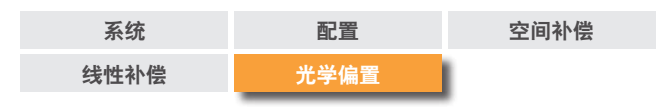

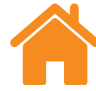

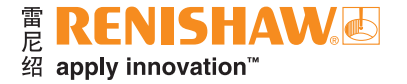

### 机器符号规约

为确保使用正确的光学偏置符号规约,必须了解机器符号规约。在下图中,两台 不同类型机器的工作方式似乎不同。当手轮正向驱动时,两台机器的运动部件的 移动方向相反。

经过仔细观察发现,这两台机器实际上相同。

机器符号规约由刀具相对于工件的移动方向确定(以下表示为"刀具正 方向")。

#### 光学偏置符号规约由刀具正方向确定。

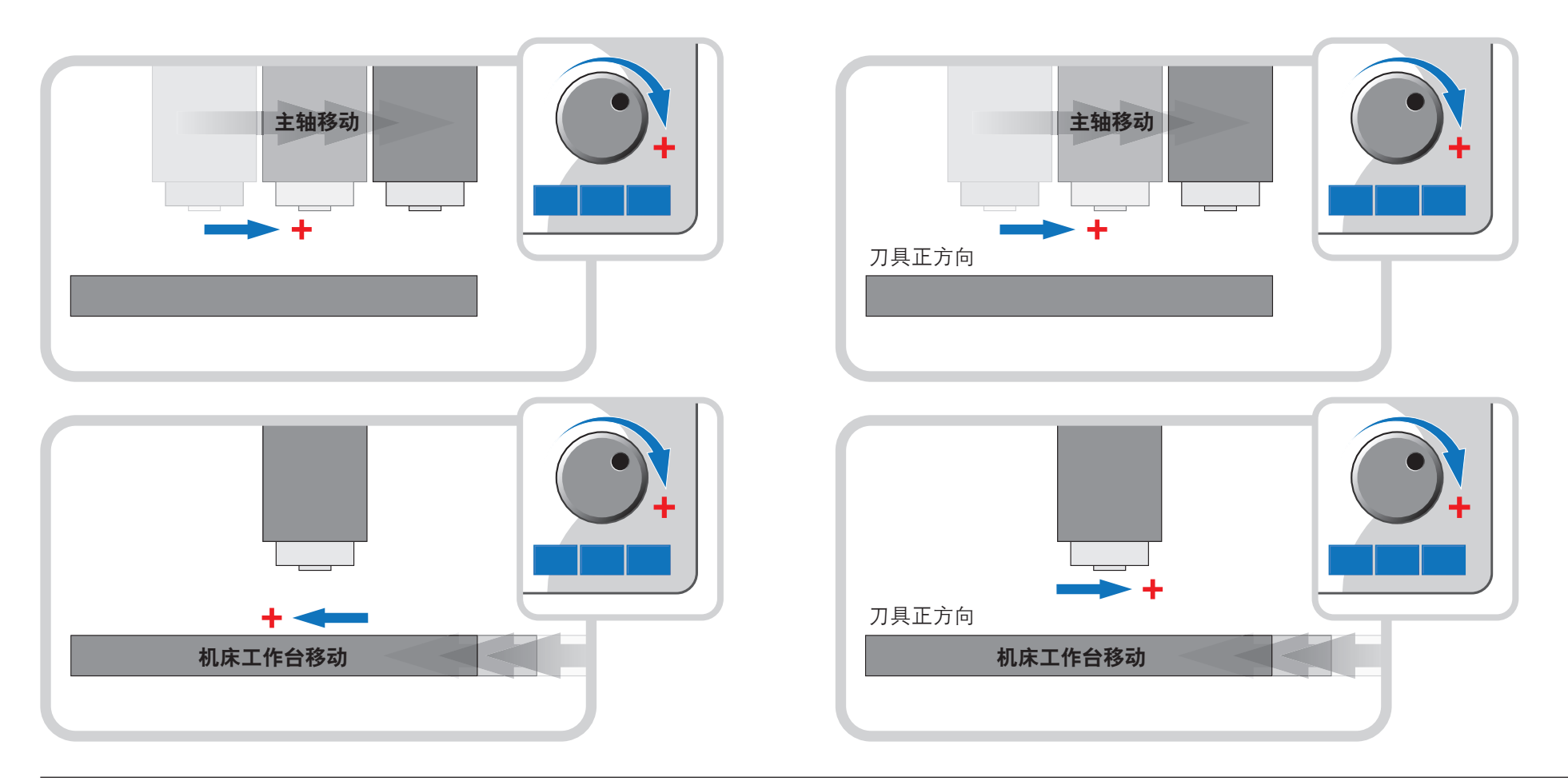

<span id="page-21-0"></span>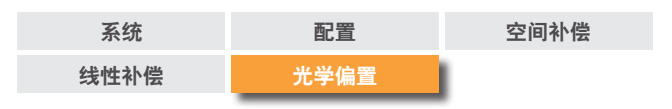

### 光学偏置符号规约

光学偏置符号规约必须与偏置距离一起输入到软件中。

光学偏置符号规约是**PSD**至主轴方向相对于刀具正方向的方向。

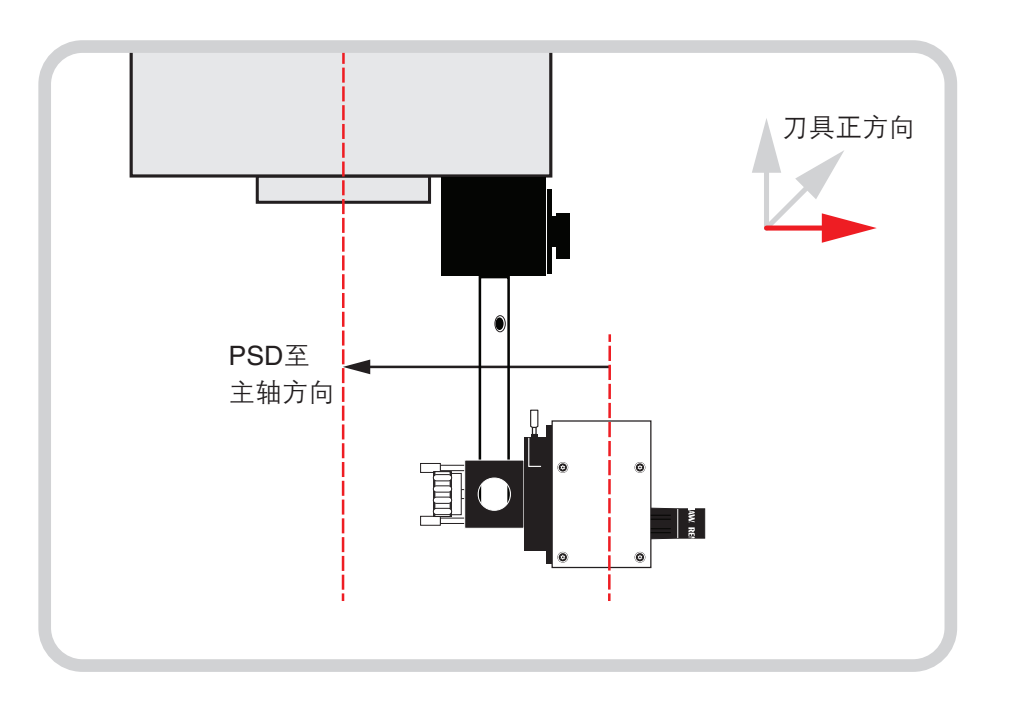

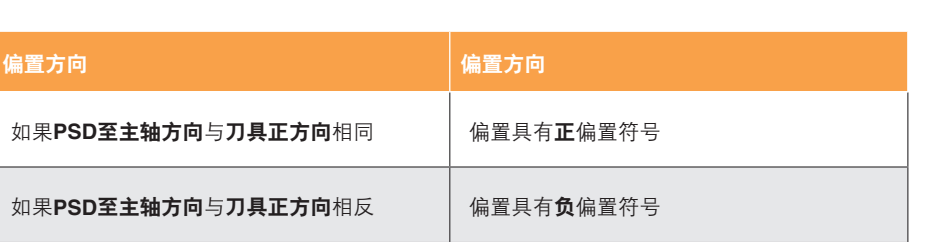

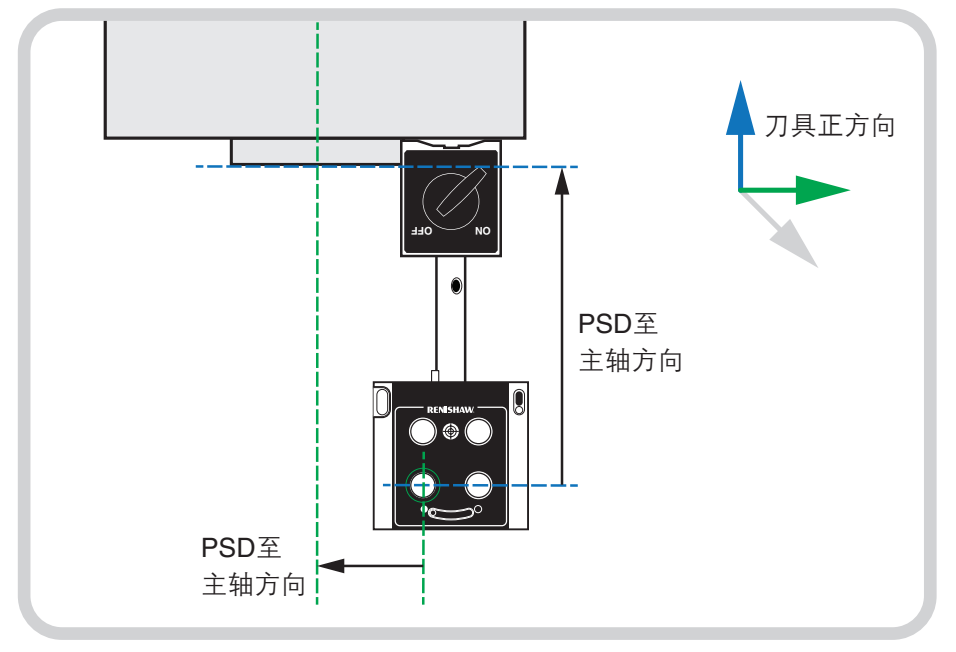

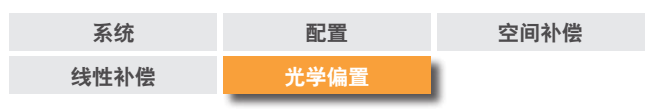

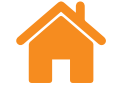

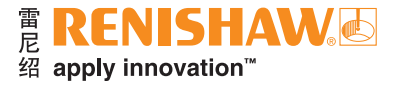

下图中的示例展示了测得的光学偏置距离和符号规约。

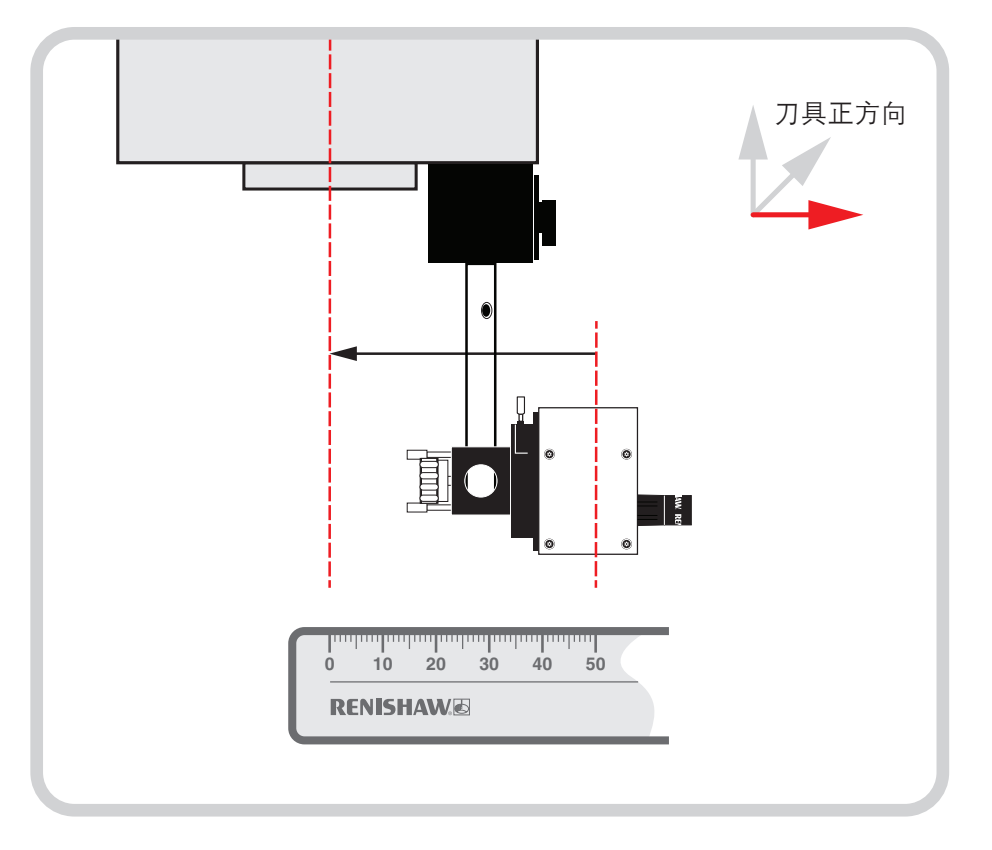

线性偏置 —"PSD至主轴方向"与"刀具正方向"相反。光学偏置为**−50 mm**。 水平偏置 —"PSD至主轴方向"与"刀具正方向"相反。光学偏置为**−20 mm**。

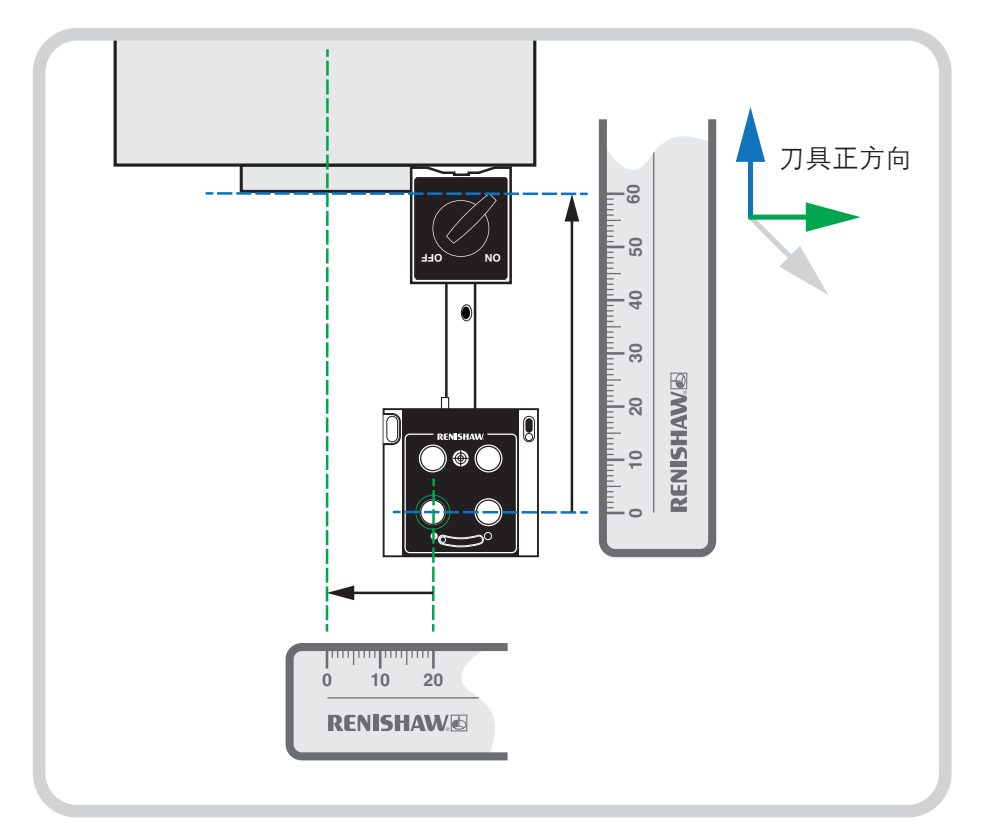

垂直偏置 —"PSD至主轴方向"与"刀具正方向"相同。光学偏置为**+60 mm**。

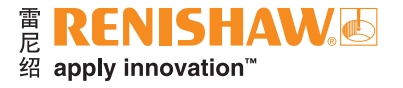

#### **[www.renishaw.com.cn/carto](https://www.renishaw.com.cn/zh/carto-software-suite--31845)**

#### **+86 21 6180 6416 shanghai@renishaw.com**

© 2019-2023 Renishaw plc。版权所有。未经Renishaw事先书面同意,不得以任何手段复印或复制本文的全部或部分内容,或将本文 转移至任何其他媒介或转成任何其他语言。

RENISHAW®和测头图案是Renishaw plc的注册商标。Renishaw产品名、型号和"apply innovation"标识为Renishaw plc或其 子公司的商标。其他品牌名、产品名或公司名为其各自所有者的商标。

Renishaw plc。在英格兰和威尔士注册。公司编号:1106260。注册办公地:New Mills, Wotton-under-Edge, Glos, GL12 8JR, UK。

在出版本文时,我们为核实本文的准确性作出了巨大努力,但在法律允许的范围内,无论 因何产生的所有担保、条件、声明和责任均被排除在外。RENISHAW保留更改本文和本文 中规定的设备和/或软件以及规格说明的权利, 而没有义务提供有关此等更改的通知。 **扫描关注雷尼绍官方微信** 

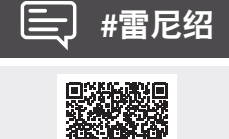

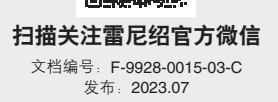